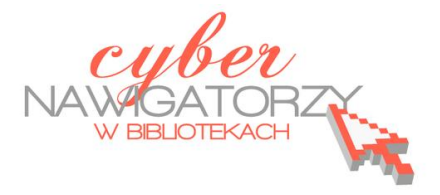

## **Program MS Publisher - przygotowywanie materiałów promocyjnych**

## **Cz. 1. Uruchamianie kreatora publikacji:**

Aby uruchomić program MS Publisher, na pasku zadań wybieramy przycisk Start, następnie Pro**gramy**, dalej **Microsoft Office**, a na koocu **Microsoft Office Publisher 2003**.

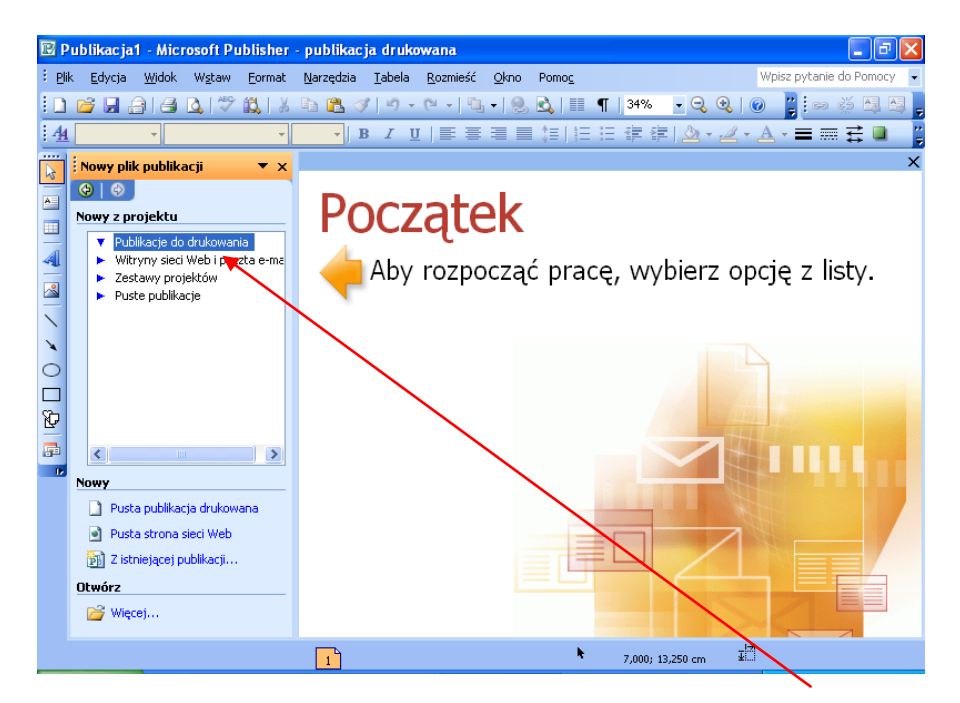

W oknie **Nowy z projektu** po lewej stronie wybieramy polecenie **Zestawy projektów.** Tu możemy zobaczyć listę dostępnych projektów (publikacji przeznaczonych do druku) i ich różnych form graficznych.

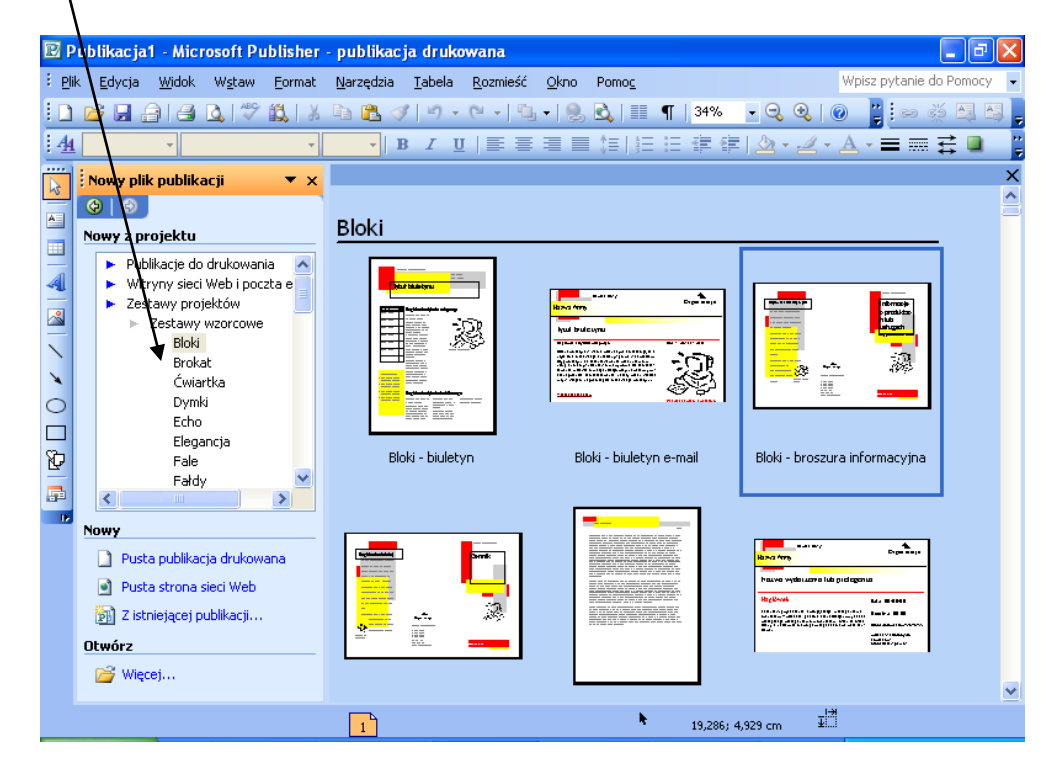

Gdy wybierzemy projekt, który nam odpowiada, w oknie po prawej stronie zobaczymy style dostępne dla tego projektu. Klikamy dwukrotnie w wybrany styl i tym samym rozpoczynamy pracę **kreatora publikacji.**